## **FRPG 189I – The Craft of Acting Professor Matt Salzberg**

**Introduction to Library Research**

## **Spring 2014**

## **St. Lawrence University Libraries' Homepage**

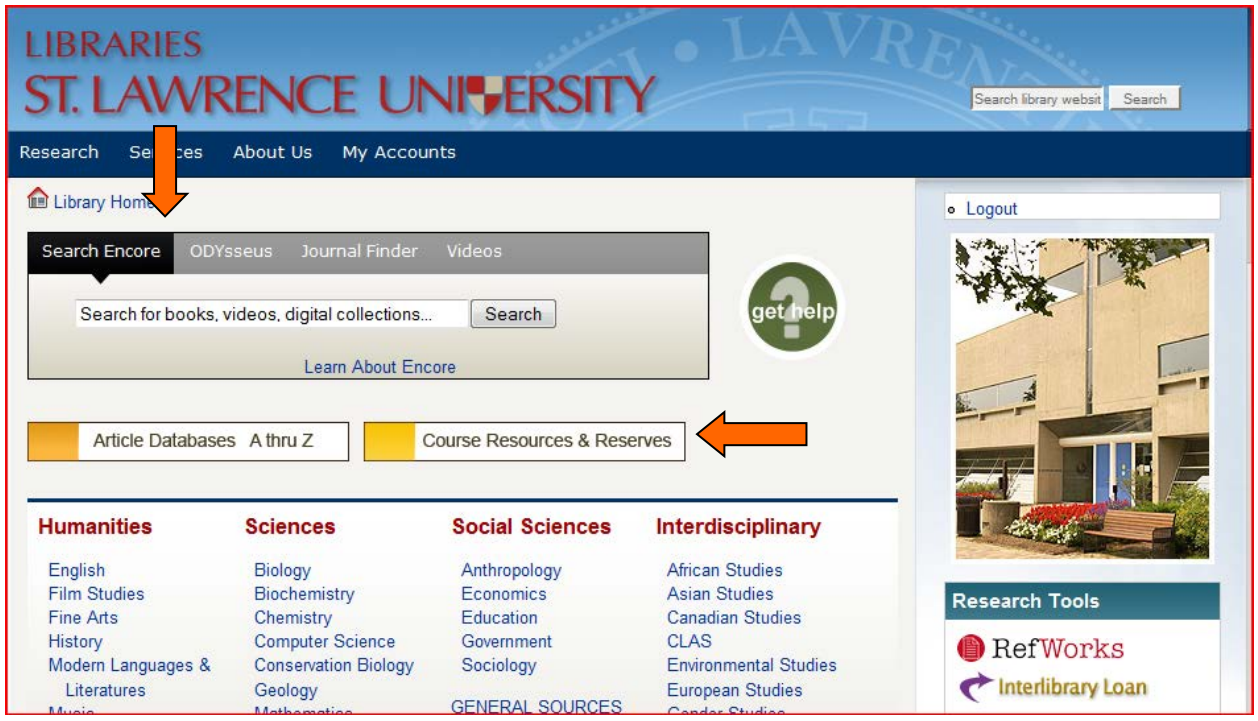

- RESEARCH is front and center
- Two ways to search library holdings (Encore and ODYsseus)
- COURSE approach to readings and resources

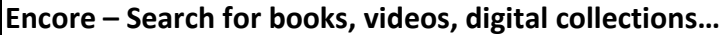

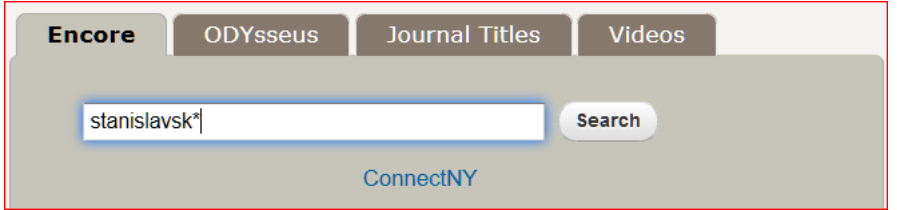

- Enter a keyword search in Encore to find books, videos and digital collections at SLU.
- Use quotation marks to search for an exact phrase.
- Use the asterisk for search for all keywords beginning with that root.

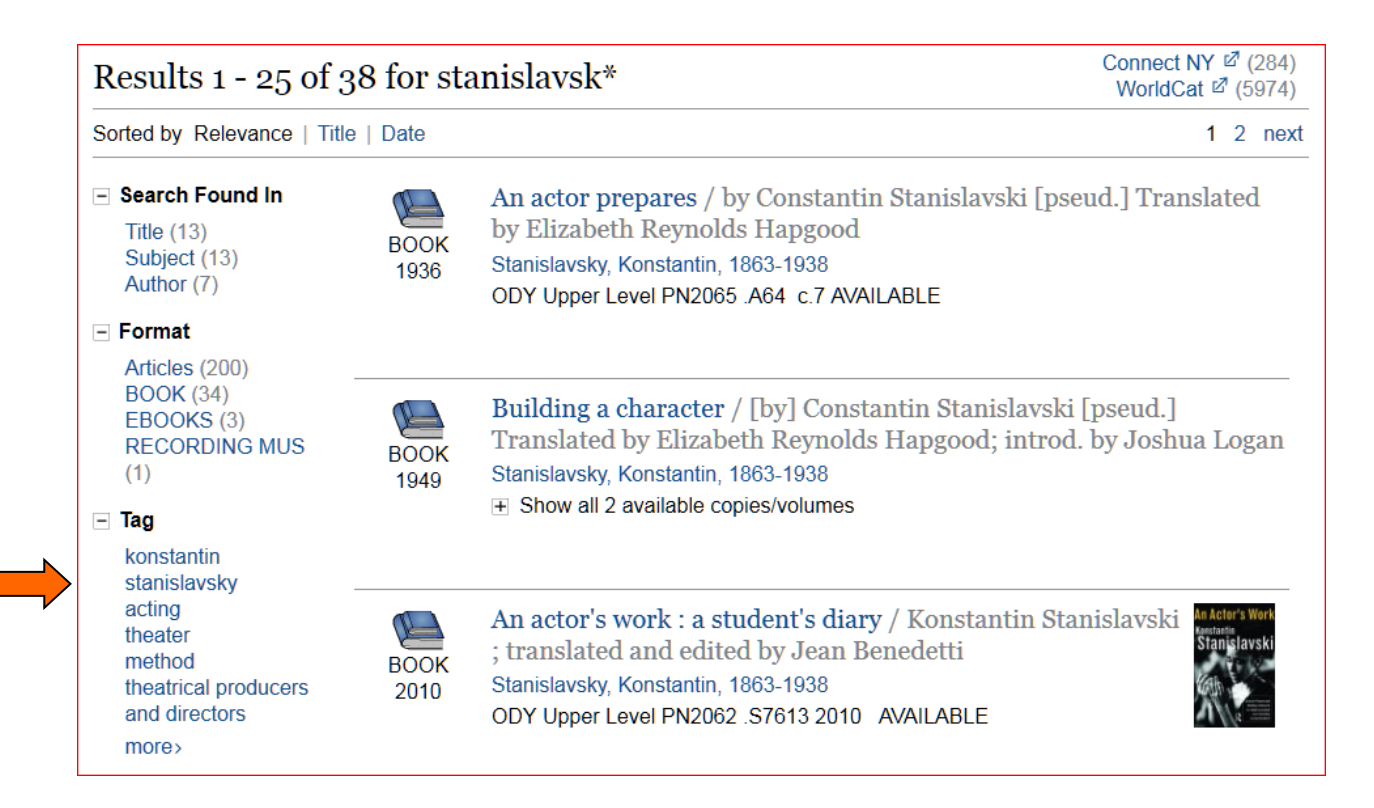

- You can refine your results by format, location, language, date…
- And, you can use **Tags** to refine your results by subject

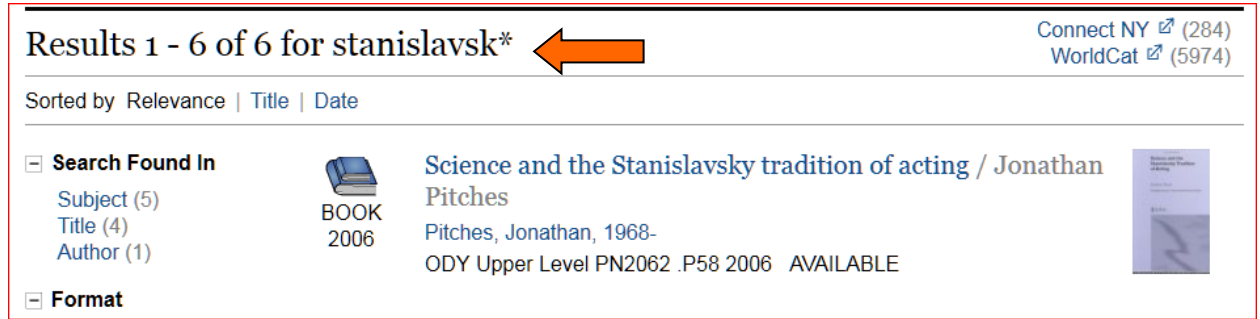

• Clicking on the tag **method** gives you a subset of your original results.

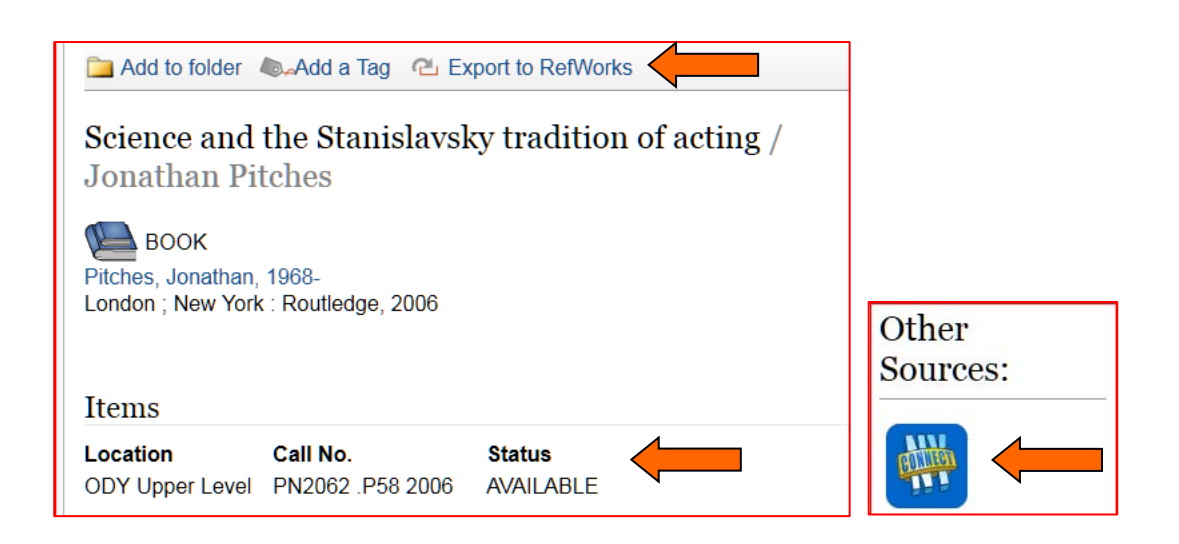

- This book is AVAILABLE in the ODY Upper Level, under the Library of Congress Call Number PN 2062 .P58 2006
- If this book had been checked-out, you could use ConnectNY to request a copy from another college in New York.
- Add the citation for this book to your RefWorks account so you can include it in your research and bibliography later.

### **Finding Journal Articles**

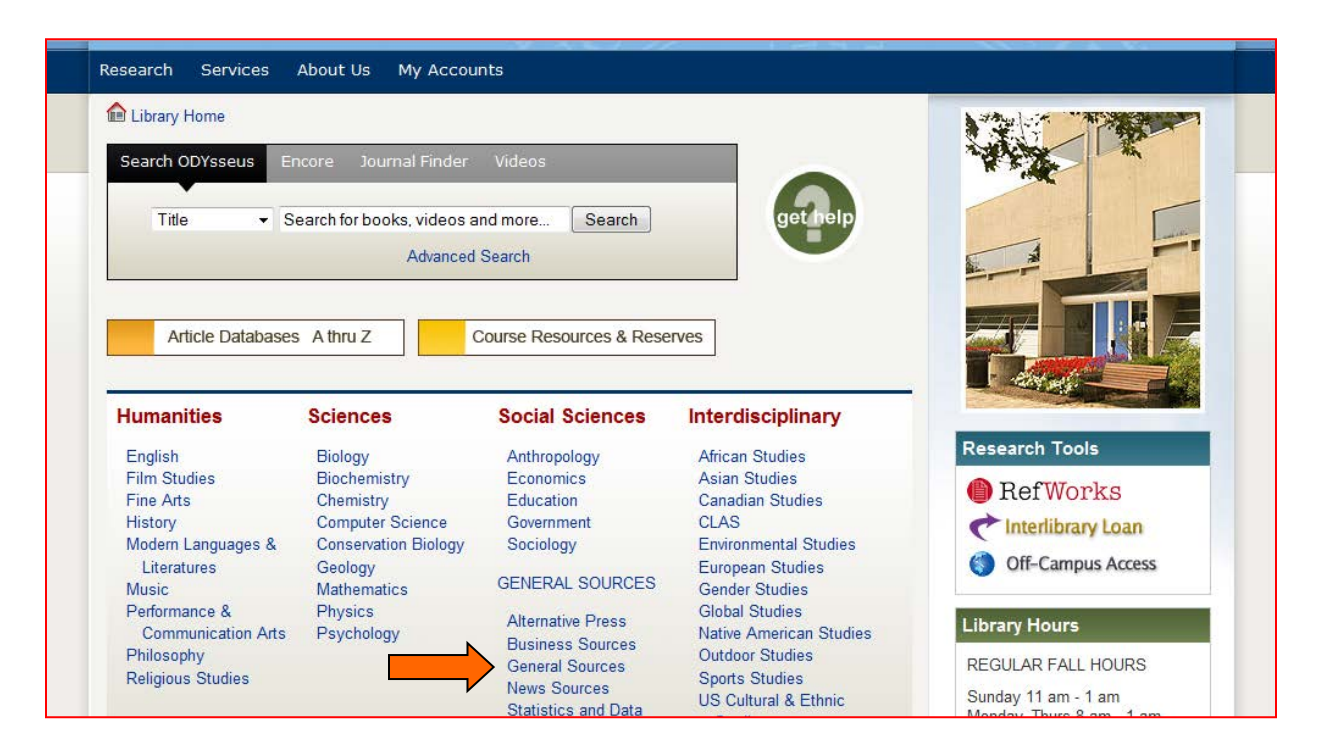

- All of the disciplines taught at St. Lawrence are displayed on the library homepage.
- GENERAL SOURCES is an excellent starting place for many researchers.

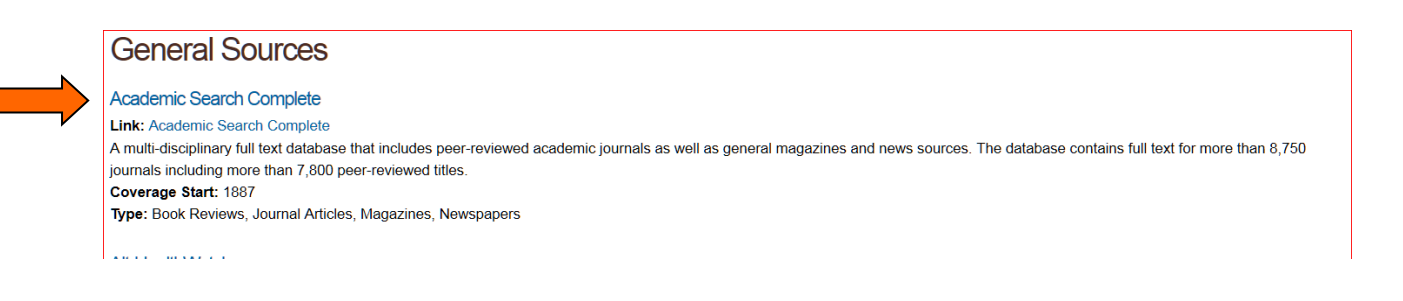

- There's no one, single "right" index. Use a combination if indexes to do comprehensive research.
- **Academic Search Complete** provides broad, multi-disciplinary coverage and supports "Federated Searching".

#### **Academic Search Complete**

![](_page_4_Picture_76.jpeg)

• Before you enter search terms, click on **Choose Databases** to search multiple indexes at the same time.

![](_page_4_Picture_3.jpeg)

• Check off all of the indexes that pertain to your research topic and search them simultaneously (this is called Federated Searching).

![](_page_5_Picture_79.jpeg)

![](_page_5_Picture_80.jpeg)

- Enter appropriate keywords.
- You can restrict your results to **Scholarly /Peer Reviewed Journals** only if you wish.

![](_page_5_Picture_81.jpeg)

- The FULL TEXT of many articles is available online.
- HTML Full Text words only, prints quickly.
- PDF Full Text words, graphics, and charts are included; might take a while to download and print.
- Linked Full Text takes you to a PDF in another database.

![](_page_5_Picture_9.jpeg)

- Use **FIND@SLU** to locate journal articles that are not FULL TEXT.
- As you find useful citations, click on **Add to Folder** for eventual export to RefWorks.

![](_page_6_Picture_63.jpeg)

• If we don't have a subscription to the journal you need, you can request the article via Interlibrary Loan

![](_page_6_Picture_64.jpeg)

![](_page_6_Picture_3.jpeg)

• Click on **My Accounts/Interlibrary Loan** on the Library Homepage.

![](_page_6_Picture_65.jpeg)

• Click on **First Time Users** on the first screen, then **First Time Users Click Here** at the bottom of the next screen, to open up a new account.

![](_page_7_Picture_22.jpeg)

• Although you don't have to, use your SLU network id and password, so you won't forget it.

![](_page_7_Picture_23.jpeg)

• Choose the appropriate Request Type.

![](_page_8_Picture_13.jpeg)

• If you click on the **Illiad** link above, the request will be filled in for you.

# **Finding and Evaluating Websites**

![](_page_9_Picture_19.jpeg)

![](_page_9_Picture_20.jpeg)

• Use the **Google Advanced Search** to find websites with domains of .org, .edu, .gov…

# **Web Pages Evaluation Criteria**

![](_page_10_Picture_206.jpeg)

![](_page_11_Picture_172.jpeg)

#### **Putting it all together**

- **Accuracy.** If your page lists the author and institution that published the page and provides a way of contacting him/her and . . .
- **Authority.** If your page lists the author credentials and its domain is preferred (.edu, .gov, .org, or .net), and, . .
- **Objectivity.** If your page provides accurate information with limited advertising and it is objective in presenting the information, and . . .
- **Currency.** If your page is current and updated regularly (as stated on the page) and the links (if any) are also up-to-date, and . . .
- **Coverage.** If you can view the information properly--not limited to fees, browser technology, or software requirement, then . . .

**You may have a Web page that could be of value to your research!**

## **FROM: Kapoun, Jim. "Teaching undergrads WEB evaluation: A guide for library instruction." C&RL News (July/August 1998): 522-523.**

## **Reprinted with permission of the author.**

### Thanks for attending!

Rhonda Courtney Public Services Librarian St. Lawrence University ODY 114 315-229-5479 rcourtney@stlawu.edu